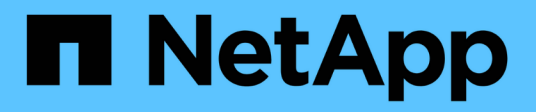

## **Manos a la obra**

BlueXP backup and recovery

NetApp October 31, 2024

This PDF was generated from https://docs.netapp.com/es-es/bluexp-backup-recovery/concept-backup-tocloud.html on October 31, 2024. Always check docs.netapp.com for the latest.

# **Tabla de contenidos**

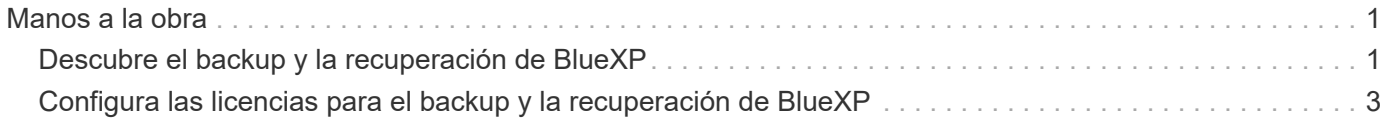

# <span id="page-2-0"></span>**Manos a la obra**

## <span id="page-2-1"></span>**Descubre el backup y la recuperación de BlueXP**

El servicio de backup y recuperación de datos de BlueXP ofrece una protección de datos eficiente, segura y rentable para los datos, bases de datos y máquinas virtuales de NetApp ONTAP, tanto en las instalaciones como en la nube. Los backups se generan y almacenan automáticamente en un almacén de objetos en su cuenta de cloud público o privado.

El servicio realiza una replicación incremental permanente a nivel de bloque y conserva todas las eficiencias del almacenamiento, lo que reduce significativamente la cantidad de datos que se replican y almacenan. Además, pagarás solo por los elementos protegidos y utilizarás los niveles de almacenamiento de menor coste disponibles, lo que hace que el backup y la recuperación de datos de BlueXP sean muy rentables.

Cuando sea necesario, puede restaurar un *volume* completo desde una copia de seguridad al mismo entorno de trabajo o diferente. Al realizar copias de seguridad de los datos de ONTAP, también puede optar por restaurar una carpeta o uno o más *files* de una copia de seguridad en el mismo entorno de trabajo o en otro diferente.

## ["Más información sobre el backup y la recuperación de datos de BlueXP"](https://bluexp.netapp.com/cloud-backup).

El backup y la recuperación de datos se pueden utilizar para:

- Realice backups y restauraciones de datos de volúmenes de ONTAP desde sistemas Cloud Volumes ONTAP y ONTAP en las instalaciones. ["Consulte las características detalladas aquí".](https://docs.netapp.com/es-es/bluexp-backup-recovery/concept-ontap-backup-to-cloud.html)
- Haz un backup de las copias Snapshot consistentes con las aplicaciones desde los sistemas ONTAP en las instalaciones mediante el backup y la recuperación de datos de BlueXP para aplicaciones. ["Consulte](https://docs.netapp.com/es-es/bluexp-backup-recovery/concept-protect-app-data-to-cloud.html) [las características detalladas aquí"](https://docs.netapp.com/es-es/bluexp-backup-recovery/concept-protect-app-data-to-cloud.html).
- Haz backups de almacenes de datos en la nube y restaura máquinas virtuales de nuevo en la instancia de vCenter on-premises mediante el backup y la recuperación de datos de BlueXP para VMware. ["Consulte](https://docs.netapp.com/es-es/bluexp-backup-recovery/concept-protect-vm-data.html) [las características detalladas aquí"](https://docs.netapp.com/es-es/bluexp-backup-recovery/concept-protect-vm-data.html).

## ["Vea una demostración rápida"](https://www.youtube.com/watch?v=DF0knrH2a80)

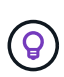

Cuando el conector BlueXP se pone en marcha en una región gubernamental en el cloud o en un sitio sin acceso a Internet (un sitio oscuro), el backup y la recuperación de BlueXP solo admiten las operaciones de backup y restauración de los sistemas ONTAP. Cuando se utilizan estos tipos de métodos de puesta en marcha, backup y recuperación de BlueXP no admiten operaciones de backup y restauración desde aplicaciones o máquinas virtuales.

## **Funcionamiento del backup y la recuperación de BlueXP**

Cuando habilita el backup y la recuperación de BlueXP en un sistema Cloud Volumes ONTAP o ONTAP en las instalaciones, el servicio realiza un backup completo de sus datos. Las snapshots de volúmenes no están incluidas en la imagen de backup. Tras el primer backup, todos los backups adicionales son incrementales, lo que significa que solo se realiza un backup de los bloques modificados y los nuevos bloques. De este modo se minimiza el tráfico de red.

La siguiente imagen muestra la relación entre los componentes:

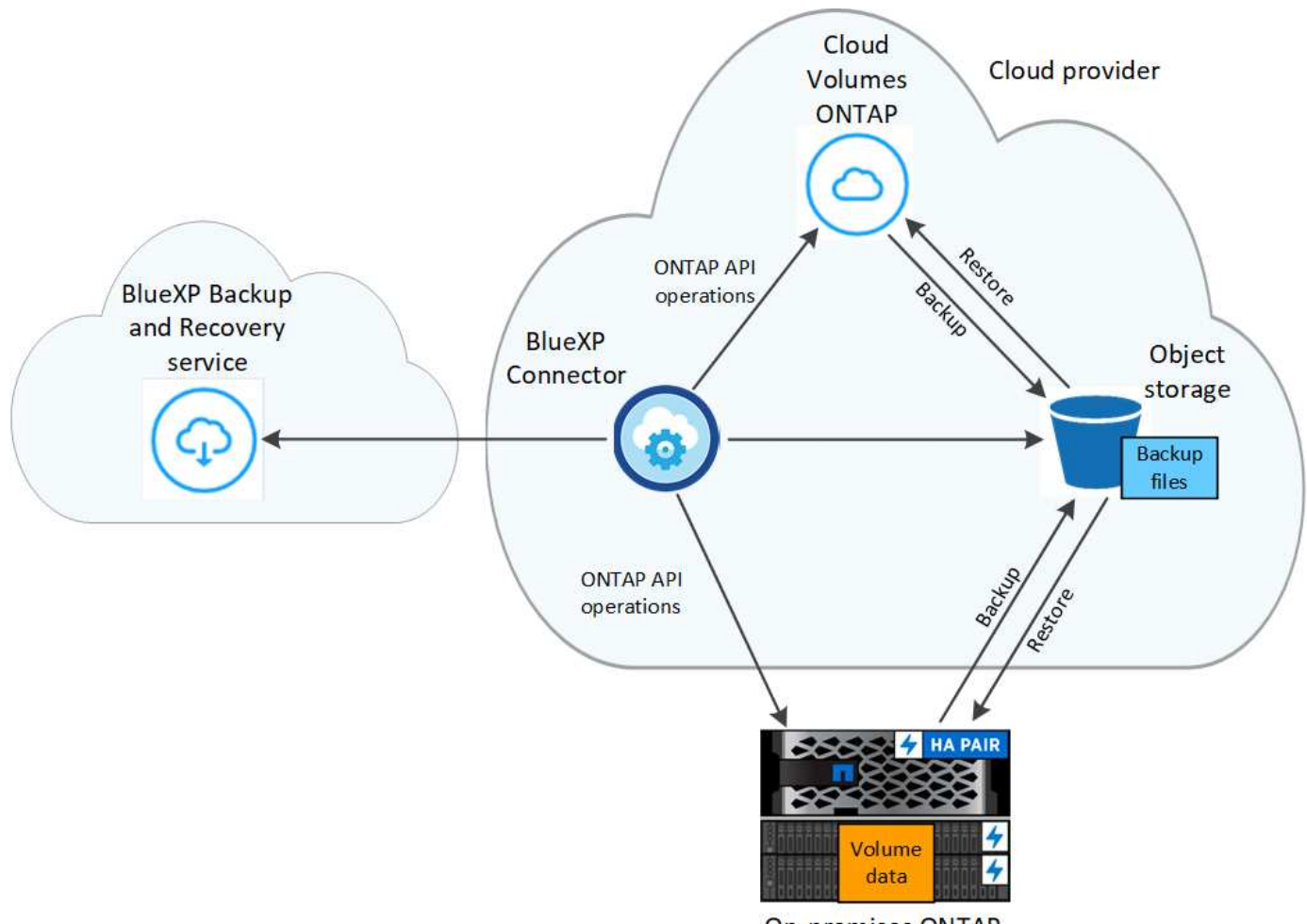

**On-premises ONTAP** 

## **La ubicación de los backups**

Las copias de seguridad se almacenan en un almacén de objetos que BlueXP crea en su cuenta de cloud. Hay un almacén de objetos por clúster/entorno de trabajo, y BlueXP nombra al almacén de objetos de la siguiente manera: netapp-backup-clusteruuid. Asegúrese de no eliminar este almacén de objetos.

- En AWS, BlueXP habilita la ["Función de acceso público en bloque de Amazon S3"](https://docs.aws.amazon.com/AmazonS3/latest/dev/access-control-block-public-access.html) En el bloque de S3.
- En Azure, BlueXP usa un grupo de recursos nuevo o existente con una cuenta de almacenamiento para el contenedor Blob. BlueXP ["bloquea el acceso público a los datos blob"](https://docs.microsoft.com/en-us/azure/storage/blobs/anonymous-read-access-prevent) de forma predeterminada.
- En GCP, BlueXP utiliza un proyecto nuevo o existente con una cuenta de almacenamiento para el bloque de almacenamiento de Google Cloud.
- En StorageGRID, BlueXP utiliza una cuenta de almacenamiento existente para el bloque de almacenamiento de objetos.
- En ONTAP S3, BlueXP utiliza una cuenta de usuario existente para el bloque de S3.

## **Cuándo se realizan las copias de seguridad**

- Los backups cada hora comienzan 5 minutos a partir de la hora, cada hora.
- Los backups diarios comienzan justo después de la medianoche cada día.
- Los respaldos semanales comienzan justo después de la medianoche los domingos por la mañana.
- Los backups mensuales comienzan justo después de la medianoche del primer día de cada mes.
- Los backups anuales comienzan justo después de la medianoche del primer día del año.

La hora de inicio se basa en la zona horaria establecida en cada sistema ONTAP de origen. No es posible programar operaciones de backup en un momento específico del usuario desde la interfaz de usuario de. Para obtener más información, comuníquese con el ingeniero de sistemas.

## **Las copias de backup están asociadas con su cuenta de NetApp**

Las copias de backup se asocian con ["Cuenta de NetApp"](https://docs.netapp.com/us-en/bluexp-setup-admin/concept-netapp-accounts.html) En el que reside BlueXP Connector.

Si tiene varios conectores en la misma cuenta de NetApp, cada Connector muestra la misma lista de backups. Que incluye las copias de seguridad asociadas con Cloud Volumes ONTAP y las instancias de ONTAP en las instalaciones de otros conectores.

## <span id="page-4-0"></span>**Configura las licencias para el backup y la recuperación de BlueXP**

Puedes comprar el pago por uso (PAYGO) o una suscripción anual de mercado de tu proveedor de cloud, o bien si compras una licencia BYOL (BYOL) a NetApp para obtener las licencias de backup y recuperación de BlueXP. Es necesaria una licencia válida para activar el backup y la recuperación de BlueXP en un entorno de trabajo, crear backups de tus datos de producción y restaurar los datos de backup en un sistema de producción.

Antes de leer más:

- Si ya te has suscrito a la suscripción de pago por uso (PAYGO) en el mercado de tu proveedor de cloud para un sistema Cloud Volumes ONTAP, también te suscribirás automáticamente al backup y la recuperación de BlueXP. No tendrá que volver a suscribirse.
- La licencia BYOL (bring-your-own-license) de backup y recuperación de datos de BlueXP es una licencia flotante que puedes utilizar en todos los sistemas asociados con la organización o cuenta de BlueXP . Por lo tanto, si dispone de suficiente capacidad de backup a partir de una licencia BYOL existente, no tendrá que adquirir otra licencia BYOL.
- Si utiliza una licencia BYOL, se recomienda suscribirse también a una suscripción a PAYGO. Si realiza un backup de más datos de los que permite su licencia de BYOL, o si el período de su licencia caduca, el backup continúa mediante su suscripción de pago por uso: No hay interrupciones del servicio.
- Al realizar backups de datos de ONTAP en las instalaciones en StorageGRID, necesita una licencia BYOL, pero no supone ningún coste para el espacio de almacenamiento del proveedor de cloud.

["Obtén más información sobre los costes relacionados con el uso de backup y recuperación de BlueXP."](https://docs.netapp.com/es-es/bluexp-backup-recovery/concept-ontap-backup-to-cloud.html#cost)

## **prueba gratuita de 30 días**

Hay disponible una prueba gratuita de 30 días para backup y recuperación de BlueXP si te registras para obtener una suscripción de pago por uso en el mercado de tu proveedor de cloud. La prueba gratuita comienza en el momento en que usted se suscribe a la lista del mercado. Tenga en cuenta que, si paga por la suscripción de mercado al implementar un sistema Cloud Volumes ONTAP y, a continuación, inicia la prueba gratuita de backup y recuperación de BlueXP 10 días más tarde, dispondrá de 20 días para usar la prueba gratuita.

Cuando finalice la prueba gratuita, se cambiará automáticamente a la suscripción PAYGO sin interrupción. Si decides no continuar utilizando el backup y la recuperación de BlueXP, solo ["Cancela el registro del backup y](https://docs.netapp.com/es-es/bluexp-backup-recovery/task-manage-backups-ontap.html#unregister-bluexp-backup-and-recovery-for-a-working-environment) [la recuperación de BlueXP en el entorno de trabajo"](https://docs.netapp.com/es-es/bluexp-backup-recovery/task-manage-backups-ontap.html#unregister-bluexp-backup-and-recovery-for-a-working-environment) antes de que termine la prueba y no se le cobrará.

## **Utiliza una suscripción PAYGO de backup y recuperación de BlueXP**

En el modelo de pago por uso, pagará a su proveedor de cloud por los costes de almacenamiento de objetos y por los costes de licencias de backup de NetApp por horas en una única suscripción. Debe suscribirse aunque tenga una prueba gratuita o si lleva su propia licencia (BYOL):

- La suscripción garantiza que no se produzca ninguna interrupción en el servicio una vez que finalice la prueba gratuita. Cuando finalice la prueba, se le cobrará cada hora de acuerdo con la cantidad de datos de los que realice la copia de seguridad.
- Si realiza un backup de más datos de los que lo permite su licencia BYOL, las operaciones de backup y restauración de datos continúan con su suscripción de pago por uso. Por ejemplo, si tiene una licencia BYOL de 10 TIB, toda la capacidad que supere los 10 TIB se cargará a través de la suscripción PAYGO.

No se le cobrará por su suscripción de pago por uso durante la prueba gratuita o si no ha superado su licencia BYOL.

Hay algunos planes PAYGO para el backup y la recuperación de BlueXP:

- Un paquete "Backup en el cloud" que le permite realizar backups de datos de Cloud Volumes ONTAP y de datos ONTAP en las instalaciones.
- Un paquete «CVO Professional» que te permite agrupar las tareas de backup y recuperación de datos de Cloud Volumes ONTAP y BlueXP. Esto incluye backups ilimitados para el sistema Cloud Volumes ONTAP con la licencia (la capacidad de backup no se cuenta con la capacidad de la licencia). Esta opción no le permite realizar un backup de los datos de ONTAP locales.

Tenga en cuenta que esta opción también requiere una suscripción PAYGO de backup y recuperación, pero no se incurrirá en cargos por los sistemas Cloud Volumes ONTAP que cumplan los requisitos.

#### ["Obtenga más información sobre estos paquetes de licencias basados en capacidad".](https://docs.netapp.com/us-en/bluexp-cloud-volumes-ontap/concept-licensing.html#capacity-based-licensing)

Utilice estos enlaces para suscribirse al backup y la recuperación de BlueXP desde su mercado del proveedor de cloud:

- AWS: ["Vaya a la oferta de BlueXP Marketplace para obtener información sobre precios".](https://aws.amazon.com/marketplace/pp/prodview-oorxakq6lq7m4)
- Azure: ["Vaya a la oferta de BlueXP Marketplace para obtener información sobre precios"](https://azuremarketplace.microsoft.com/en-us/marketplace/apps/netapp.cloud-manager?tab=Overview).
- Google Cloud: ["Vaya a la oferta de BlueXP Marketplace para obtener información sobre precios"](https://console.cloud.google.com/marketplace/details/netapp-cloudmanager/cloud-manager?supportedpurview=project).

## **Utilizar un contrato anual**

Paga por el backup y la recuperación de BlueXP cada año mediante la compra de un contrato anual. Están disponibles en plazos de 1, 2 o 3 años.

Si tienes un contrato anual en un mercado, todo el consumo de backup y recuperación de BlueXP se cargará en ese contrato. No se puede mezclar y combinar un contrato anual de mercado con una licencia propia.

Al utilizar AWS, hay dos contratos anuales disponibles en ["AWS Marketplace"](https://aws.amazon.com/marketplace/pp/prodview-q7dg6zwszplri) Para sistemas ONTAP Cloud Volumes ONTAP y en las instalaciones:

• Un plan de "Backup en el cloud" que le permite realizar backups de datos de Cloud Volumes ONTAP y de datos de ONTAP en las instalaciones.

Si desea utilizar esta opción, configure su suscripción desde la página Marketplace y, a continuación, configure ["Asocie la suscripción con sus credenciales de AWS"](https://docs.netapp.com/us-en/bluexp-setup-admin/task-adding-aws-accounts.html#associate-an-aws-subscription). Ten en cuenta que también tendrás que pagar por tus sistemas Cloud Volumes ONTAP con esta suscripción de contrato anual, ya que solo puedes asignar una suscripción activa a tus credenciales de AWS en BlueXP.

• Un plan «CVO Professional» que te permite agrupar el backup y la recuperación de datos de Cloud Volumes ONTAP y BlueXP. Esto incluye backups ilimitados para el sistema Cloud Volumes ONTAP con la licencia (la capacidad de backup no se cuenta con la capacidad de la licencia). Esta opción no le permite realizar un backup de los datos de ONTAP locales.

Consulte ["Tema sobre licencias de Cloud Volumes ONTAP"](https://docs.netapp.com/us-en/bluexp-cloud-volumes-ontap/concept-licensing.html) para obtener más información sobre esta opción de licencia.

Si quiere utilizar esta opción, puede configurar el contrato anual al crear un entorno de trabajo de Cloud Volumes ONTAP y BlueXP le solicitará que se suscriba a AWS Marketplace.

Al utilizar Azure, hay dos contratos anuales disponibles en el ["Página de Azure Marketplace"](https://azuremarketplace.microsoft.com/en-us/marketplace/apps/netapp.netapp-bluexp) Para sistemas ONTAP Cloud Volumes ONTAP y en las instalaciones:

• Un plan de "Backup en el cloud" que le permite realizar backups de datos de Cloud Volumes ONTAP y de datos de ONTAP en las instalaciones.

Si desea utilizar esta opción, configure su suscripción desde la página Marketplace y, a continuación, configure ["Asocie la suscripción a sus credenciales de Azure".](https://docs.netapp.com/us-en/bluexp-setup-admin/task-adding-azure-accounts.html#subscribe) Ten en cuenta que también tendrás que pagar por tus sistemas Cloud Volumes ONTAP con esta suscripción de contrato anual, ya que solo puedes asignar una suscripción activa a tus credenciales de Azure en BlueXP.

• Un plan «CVO Professional» que te permite agrupar el backup y la recuperación de datos de Cloud Volumes ONTAP y BlueXP. Esto incluye backups ilimitados para el sistema Cloud Volumes ONTAP con la licencia (la capacidad de backup no se cuenta con la capacidad de la licencia). Esta opción no le permite realizar un backup de los datos de ONTAP locales.

Consulte ["Tema sobre licencias de Cloud Volumes ONTAP"](https://docs.netapp.com/us-en/bluexp-cloud-volumes-ontap/concept-licensing.html) para obtener más información sobre esta opción de licencia.

Si quieres usar esta opción, puedes configurar el contrato anual al crear un entorno de trabajo de Cloud Volumes ONTAP y BlueXP te pide que te suscribas a Azure Marketplace.

Cuando utilice GCP, póngase en contacto con su representante de ventas de NetApp para adquirir un contrato anual. El contrato está disponible como oferta privada en Google Cloud Marketplace.

Después de que NetApp comparta la oferta privada con usted, podrá seleccionar el plan anual al suscribirse en Google Cloud Marketplace durante la activación del backup y la recuperación de BlueXP.

## **Utiliza una licencia BYOL de backup y recuperación de BlueXP**

Las licencias que traiga sus propias de NetApp proporcionan períodos de 1, 2 o 3 años. Solo paga por los datos que protege, calculados por la capacidad lógica utilizada (*antes* cualquier eficiencia) de los volúmenes de ONTAP de origen que se incluirán en el backup. Esta capacidad también se conoce como terabytes de interfaz (FETB).

La licencia de backup y recuperación BYOL BlueXP es una licencia flotante donde la capacidad total se comparte entre todos los sistemas asociados con la organización o cuenta de BlueXP . Para los sistemas ONTAP, es posible obtener una estimación aproximada de la capacidad necesaria ejecutando el comando CLI volume show -fields logical-used-by-afs para los volúmenes de los que planea realizar un backup.

Si no tienes una licencia BYOL de backup y recuperación de BlueXP, haz clic en el icono de chat en la parte inferior derecha de BlueXP para comprar una.

Opcionalmente, si tiene una licencia basada en nodos sin asignar para Cloud Volumes ONTAP que no utilizará, puede convertirla en una licencia de backup y recuperación de BlueXP con la misma equivalencia en dólar y la misma fecha de caducidad. ["Vaya aquí para obtener más información".](https://docs.netapp.com/us-en/bluexp-cloud-volumes-ontap/task-manage-node-licenses.html#exchange-unassigned-node-based-licenses)

Utilizarás la cartera digital de BlueXP para gestionar las licencias de BYOL. Puedes añadir nuevas licencias, actualizar las licencias existentes y ver el estado de la licencia desde la cartera digital de BlueXP.

## <span id="page-7-0"></span>**Obtenga el archivo de licencia de backup y recuperación de BlueXP**

Después de comprar tu licencia de backup y recuperación de BlueXP (Cloud Backup), activa la licencia en BlueXP introduciendo el número de serie de backup y recuperación de BlueXP y la cuenta del sitio de soporte de NetApp (NSS), o cargando el archivo de licencia de NetApp (NLF). Los pasos a continuación muestran cómo obtener el archivo de licencia de NLF si planea utilizar ese método.

Si ejecutas backup y recuperación de BlueXP en un sitio local que no tiene acceso a Internet, lo que significa que has implementado el conector de BlueXP en ["modo privado"](https://docs.netapp.com/us-en/bluexp-setup-admin/concept-modes.html#private-mode), necesitará obtener el archivo de licencia de un sistema conectado a internet. La activación de la licencia con el número de serie y la cuenta del sitio de soporte de NetApp no está disponible para instalaciones en modo privado.

#### **Antes de empezar**

Necesitará el número de serie de su sistema de backup y recuperación de BlueXP . Busque este número en su pedido de ventas o póngase en contacto con el equipo de cuentas para obtener esta información.

## **Pasos**

- 1. Encuentra tu ID de cuenta de BlueXP :
	- a. En la parte superior derecha de la consola de BlueXP , seleccione > **Gestión de identidades y acceso**.
	- b. En la página Organización, busque su ID de cuenta y cópielo.

Si no aparece ningún ID de cuenta y solo tiene un ID de organización, tendrá que copiar los primeros ocho caracteres del ID de organización y agregarlo a *account-*

Por ejemplo, supongamos que este es el ID de su organización:

ea10e1c6-80cc-4219-8e99-3c3e6b161ba5

Su ID de cuenta sería el siguiente:

cuenta-ea10e1c6

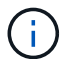

Para un sitio de modo privado sin acceso a Internet, utilice **cuenta-DARKSITE1**.

2. Inicie sesión en la ["Sitio de soporte de NetApp"](https://mysupport.netapp.com) Y haga clic en **sistemas > licencias de software**.

3. Introduce el número de serie de tu licencia de backup y recuperación de BlueXP.

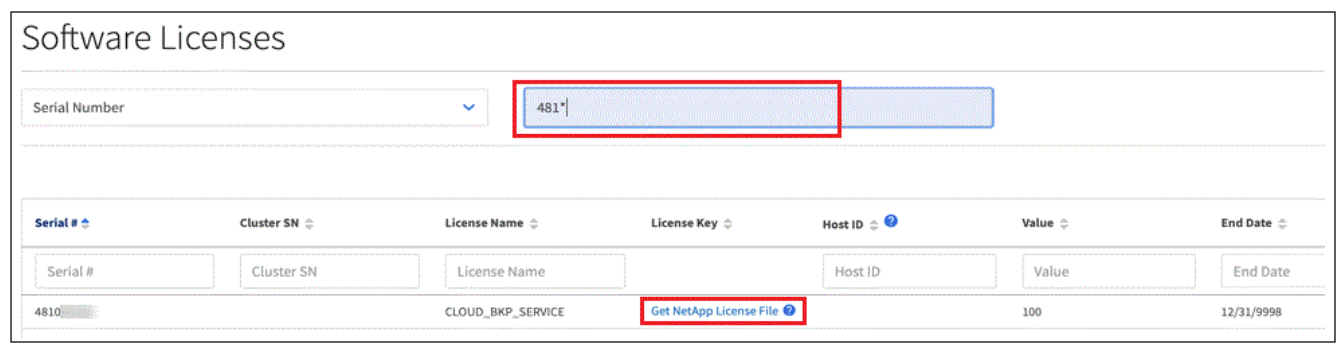

- 4. En la columna **clave de licencia**, haga clic en **obtener archivo de licencia de NetApp**.
- 5. Introduzca su ID de cuenta de BlueXP (esto se denomina ID de inquilino en el sitio de soporte) y haga clic en **Enviar** para descargar el archivo de licencia.

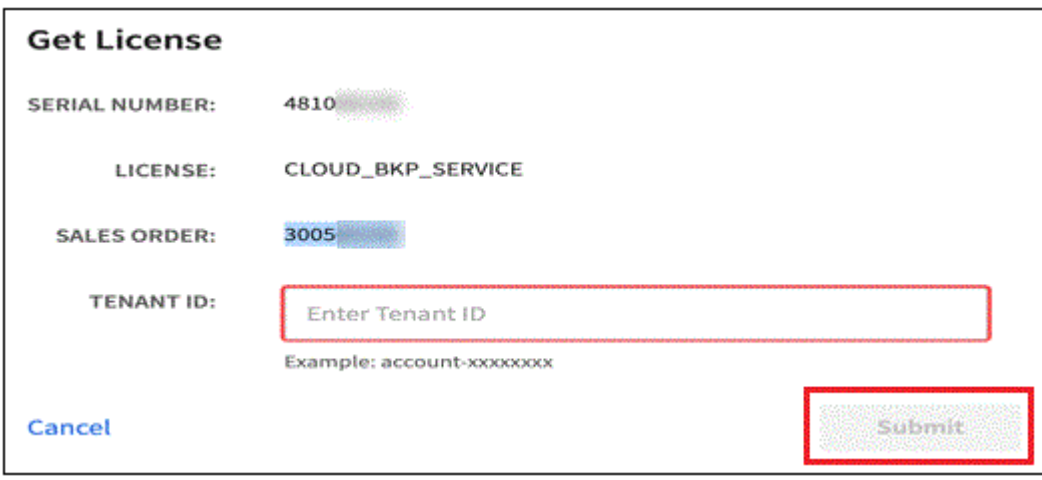

## **Añade licencias BYOL de backup y recuperación de BlueXP a tu cuenta**

Después de comprar una licencia de backup y recuperación de BlueXP para tu cuenta de NetApp, tendrás que añadir la licencia a BlueXP.

## **Pasos**

- 1. En el menú BlueXP, haga clic en **Gobierno > cartera digital** y, a continuación, seleccione la ficha **licencias de servicios de datos**.
- 2. Haga clic en **Agregar licencia**.
- 3. En el cuadro de diálogo *Add License*, introduzca la información de la licencia y haga clic en **Add License**:
	- Si tiene el número de serie de la licencia de copia de seguridad y conoce su cuenta de NSS, seleccione la opción **introducir número de serie** e introduzca esa información.

Si su cuenta del sitio de soporte de NetApp no está disponible en la lista desplegable, ["Agregue la](https://docs.netapp.com/us-en/bluexp-setup-admin/task-adding-nss-accounts.html) [cuenta NSS a BlueXP".](https://docs.netapp.com/us-en/bluexp-setup-admin/task-adding-nss-accounts.html)

◦ Si tiene el archivo de licencia de copia de seguridad (requerido cuando está instalado en un sitio oscuro), seleccione la opción **cargar archivo de licencia** y siga las indicaciones para adjuntar el archivo.

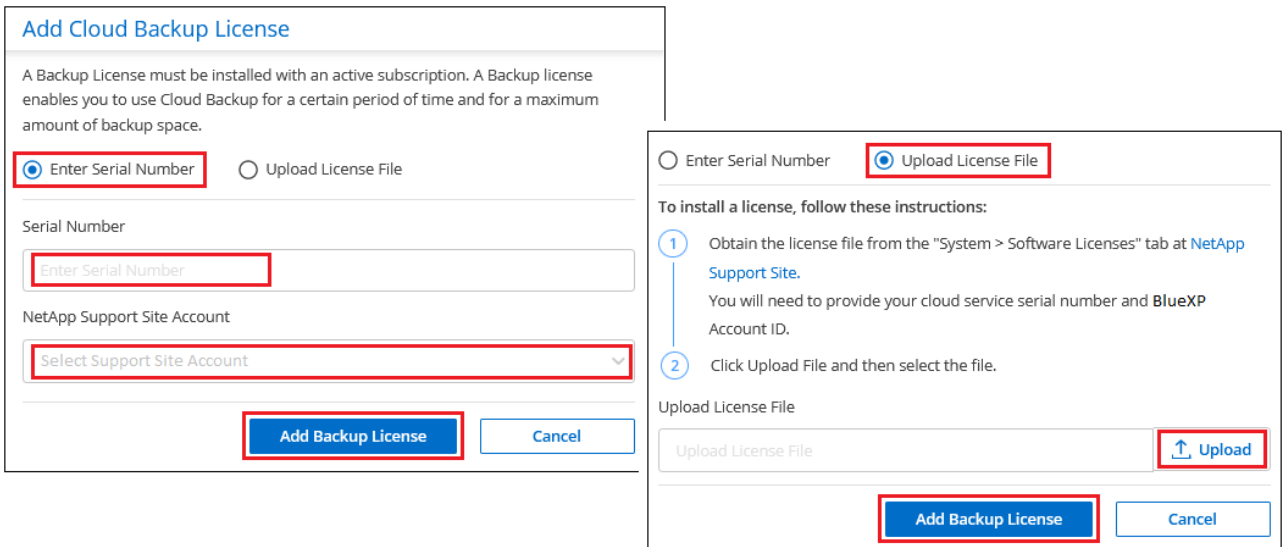

## **Resultado**

BlueXP añade la licencia para que el backup y la recuperación de BlueXP estén activos.

## **Actualizar una licencia BYOL de backup y recuperación de BlueXP**

Si el término con licencia se acerca a la fecha de vencimiento o si la capacidad con licencia está alcanzando el límite, se le notificará en la interfaz de usuario de Backup. Este estado también aparece en la página de la cartera digital de BlueXP y en ["Notificaciones".](https://docs.netapp.com/us-en/bluexp-setup-admin/task-monitor-cm-operations.html#monitor-operations-status-using-the-notification-center)

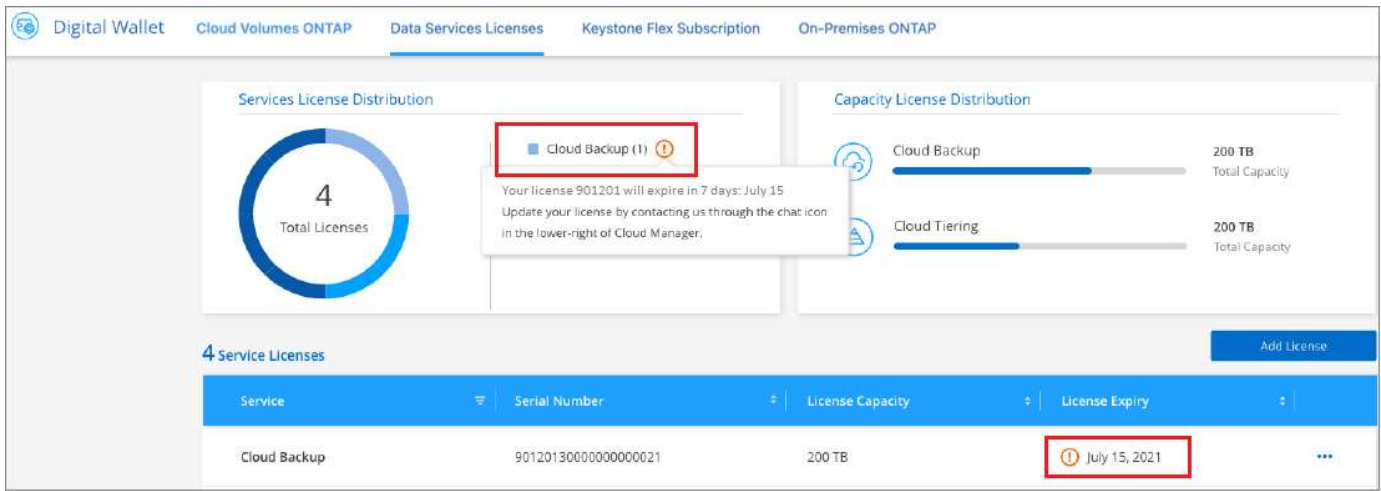

Puedes actualizar la licencia de backup y recuperación de BlueXP antes de que caduque para que no se produzcan interrupciones en la capacidad de realizar copias de seguridad y restaurar los datos.

## **Pasos**

1. Haz clic en el icono de chat en la parte inferior derecha de BlueXP, o ponte en contacto con el servicio de soporte de, para solicitar una extensión de tu plazo o capacidad adicional a tu licencia de backup y recuperación de BlueXP para el número de serie concreto.

Después de pagar la licencia y estar registrado en el sitio de soporte de NetApp, BlueXP actualiza automáticamente la licencia en la cartera digital de BlueXP y la página de licencias de servicios de datos reflejará el cambio que se ha producido en un plazo de 5 a 10 minutos.

- 2. Si BlueXP no puede actualizar automáticamente la licencia (por ejemplo, cuando está instalada en un sitio oscuro), deberá cargar manualmente el archivo de licencia.
	- a. Puede hacerlo [Obtenga el archivo de licencia del sitio de soporte de NetApp.](#page-7-0)
	- b. En la pestaña *Data Services Licenses* de la página de la cartera digital de BlueXP, haga clic en Para el número de serie del servicio que está actualizando y haga clic en **Actualizar licencia**.

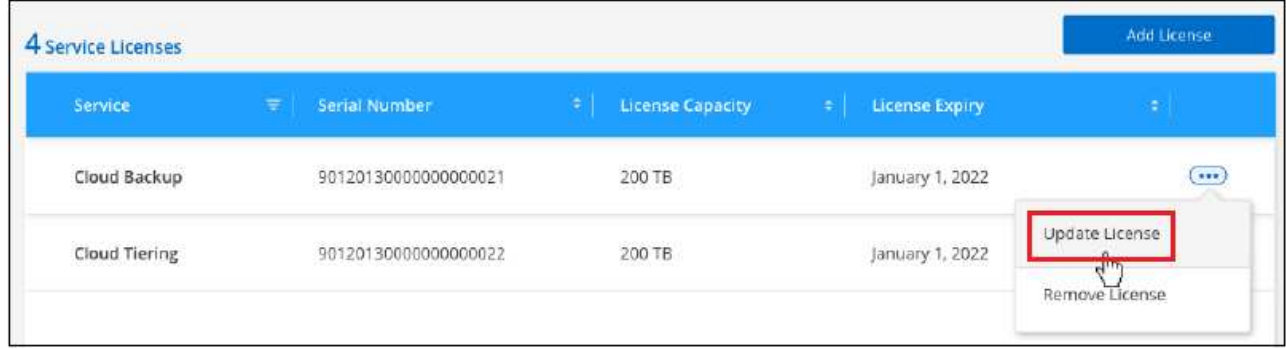

c. En la página *Update License*, cargue el archivo de licencia y haga clic en **Actualizar licencia**.

## **Resultado**

BlueXP actualiza la licencia para que el backup y la recuperación de BlueXP sigan estando activos.

## **Consideraciones sobre la licencia de BYOL**

Cuando se utiliza una licencia BYOL de backup y recuperación de BlueXP, BlueXP muestra una advertencia en la interfaz de usuario cuando el tamaño de todos los datos de los que realiza backups se está acercando al límite de capacidad o está cerca de la fecha de caducidad de la licencia. Recibirá las siguientes advertencias:

- Cuando los backups han alcanzado el 80 % de la capacidad con licencia y nuevamente cuando se ha alcanzado el límite
- 30 días antes de que caduque una licencia, y de nuevo cuando caduque la licencia

Utilice el icono de chat situado en la parte inferior derecha de la interfaz de BlueXP para renovar su licencia cuando vea estas advertencias.

Pueden ocurrir dos cosas cuando caduca su licencia BYOL:

- Si la cuenta que está utilizando tiene una cuenta PAYGO de Marketplace, el servicio de copia de seguridad continúa ejecutándose, pero se cambia a un modelo de licencia PAYGO. Usted tiene la carga de la capacidad que usan los backups.
- Si la cuenta que está utilizando no tiene una cuenta de mercado, el servicio de copia de seguridad continúa ejecutándose, pero seguirá viendo las advertencias.

Una vez que renueve su suscripción BYOL, BlueXP actualiza automáticamente la licencia. Si BlueXP no puede acceder al archivo de licencia a través de la conexión segura a Internet (por ejemplo, cuando está instalado en un sitio oscuro), puede obtener el archivo usted mismo y cargarlo manualmente en BlueXP. Para ver instrucciones, consulte ["Cómo actualizar una licencia de backup y recuperación de BlueXP".](#page-4-0)

Los sistemas que se han transferido a una licencia PAYGO se devuelven automáticamente a la licencia BYOL. Y los sistemas que se estaban ejecutando sin una licencia dejarán de ver las advertencias.

## **Información de copyright**

Copyright © 2024 NetApp, Inc. Todos los derechos reservados. Imprimido en EE. UU. No se puede reproducir este documento protegido por copyright ni parte del mismo de ninguna forma ni por ningún medio (gráfico, electrónico o mecánico, incluidas fotocopias, grabaciones o almacenamiento en un sistema de recuperación electrónico) sin la autorización previa y por escrito del propietario del copyright.

El software derivado del material de NetApp con copyright está sujeto a la siguiente licencia y exención de responsabilidad:

ESTE SOFTWARE LO PROPORCIONA NETAPP «TAL CUAL» Y SIN NINGUNA GARANTÍA EXPRESA O IMPLÍCITA, INCLUYENDO, SIN LIMITAR, LAS GARANTÍAS IMPLÍCITAS DE COMERCIALIZACIÓN O IDONEIDAD PARA UN FIN CONCRETO, CUYA RESPONSABILIDAD QUEDA EXIMIDA POR EL PRESENTE DOCUMENTO. EN NINGÚN CASO NETAPP SERÁ RESPONSABLE DE NINGÚN DAÑO DIRECTO, INDIRECTO, ESPECIAL, EJEMPLAR O RESULTANTE (INCLUYENDO, ENTRE OTROS, LA OBTENCIÓN DE BIENES O SERVICIOS SUSTITUTIVOS, PÉRDIDA DE USO, DE DATOS O DE BENEFICIOS, O INTERRUPCIÓN DE LA ACTIVIDAD EMPRESARIAL) CUALQUIERA SEA EL MODO EN EL QUE SE PRODUJERON Y LA TEORÍA DE RESPONSABILIDAD QUE SE APLIQUE, YA SEA EN CONTRATO, RESPONSABILIDAD OBJETIVA O AGRAVIO (INCLUIDA LA NEGLIGENCIA U OTRO TIPO), QUE SURJAN DE ALGÚN MODO DEL USO DE ESTE SOFTWARE, INCLUSO SI HUBIEREN SIDO ADVERTIDOS DE LA POSIBILIDAD DE TALES DAÑOS.

NetApp se reserva el derecho de modificar cualquiera de los productos aquí descritos en cualquier momento y sin aviso previo. NetApp no asume ningún tipo de responsabilidad que surja del uso de los productos aquí descritos, excepto aquello expresamente acordado por escrito por parte de NetApp. El uso o adquisición de este producto no lleva implícita ninguna licencia con derechos de patente, de marcas comerciales o cualquier otro derecho de propiedad intelectual de NetApp.

Es posible que el producto que se describe en este manual esté protegido por una o más patentes de EE. UU., patentes extranjeras o solicitudes pendientes.

LEYENDA DE DERECHOS LIMITADOS: el uso, la copia o la divulgación por parte del gobierno están sujetos a las restricciones establecidas en el subpárrafo (b)(3) de los derechos de datos técnicos y productos no comerciales de DFARS 252.227-7013 (FEB de 2014) y FAR 52.227-19 (DIC de 2007).

Los datos aquí contenidos pertenecen a un producto comercial o servicio comercial (como se define en FAR 2.101) y son propiedad de NetApp, Inc. Todos los datos técnicos y el software informático de NetApp que se proporcionan en este Acuerdo tienen una naturaleza comercial y se han desarrollado exclusivamente con fondos privados. El Gobierno de EE. UU. tiene una licencia limitada, irrevocable, no exclusiva, no transferible, no sublicenciable y de alcance mundial para utilizar los Datos en relación con el contrato del Gobierno de los Estados Unidos bajo el cual se proporcionaron los Datos. Excepto que aquí se disponga lo contrario, los Datos no se pueden utilizar, desvelar, reproducir, modificar, interpretar o mostrar sin la previa aprobación por escrito de NetApp, Inc. Los derechos de licencia del Gobierno de los Estados Unidos de América y su Departamento de Defensa se limitan a los derechos identificados en la cláusula 252.227-7015(b) de la sección DFARS (FEB de 2014).

## **Información de la marca comercial**

NETAPP, el logotipo de NETAPP y las marcas que constan en <http://www.netapp.com/TM>son marcas comerciales de NetApp, Inc. El resto de nombres de empresa y de producto pueden ser marcas comerciales de sus respectivos propietarios.